## Report Card Access Online

- 1. Make sure popups are enabled for your browser.
- 2. Visit www.myeducation.gov.bc.ca/aspen
- 3. Enter the Login ID and Password sent to you in February:

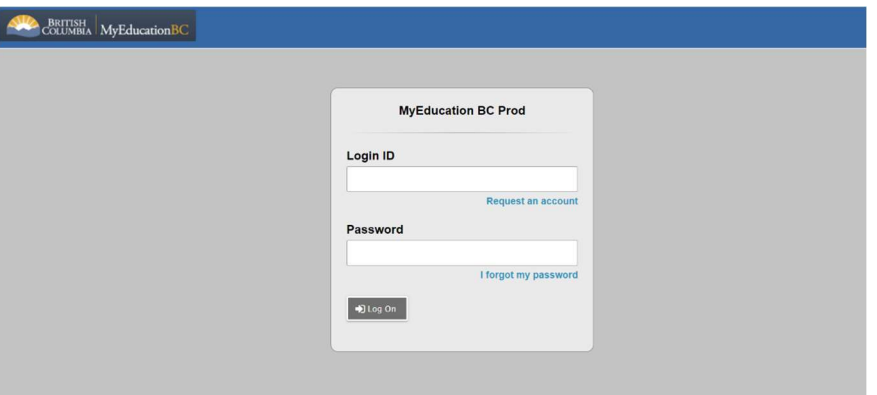

4. This is the screen that will come up:

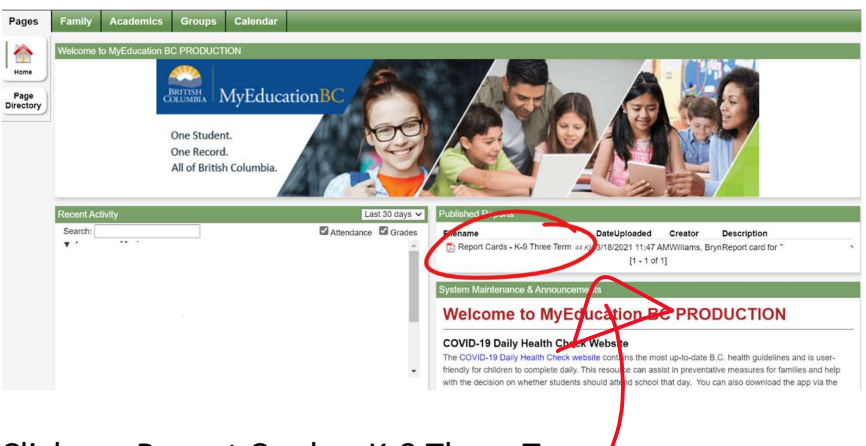

Click on: Report Cards – K-9 Three Term

- 5. If you have your Pop-up Blockers on, nothing will happen when you click on the link. Make sure they are turned off.
- 6. Click on: Open file and the report card will open.

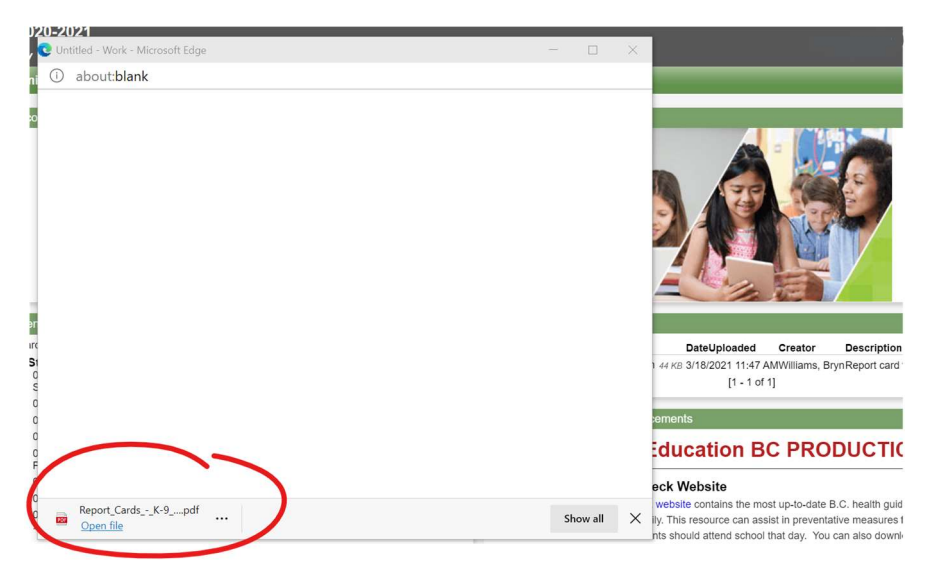